## RISOGRAPH *DIGITAL DUPLICATOR INSTRUCTIONS*

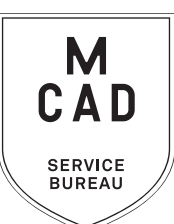

*[2 business day turnaround](https://intranet.mcad.edu/kb/turnaround-times-mcad-sb-services) 1-2 colors, +1 business day per additional color, bulk jobs (over 100 copies) 5+ business day turnaround. No rush jobs.* 

- **1. Make an appointment if this is your first time using the Risograph**
- **2. Create your layered file (use one of our templates to guide you)**
	- **a. File must be in greyscale to print make sure tonal range is accurate**
	- **b. Include color mock up**
	- **c. Each layer/color must be able to be isolated to print**
	- **d. Name each layer with color to print**
- **3. Name your file(s), using [appropriate file naming conventions](https://intranet.mcad.edu/kb/file-naming-conventions)**
	- **e.g. BKnowles\_gigposter\_11x17\_june62021.psd**
- **4. If you have multiple files, place them in a folder (folder name = your name/username)** *\*note\* If your folder is too large to attach to an email/upload quickly, please compress into a .zip file*
- **5. Upload or attach folder/file(s)** 
	- **a. Service Bureau Dropbox Server: Finder>Go>Connect to Server>sbdropbox.mcad.edu Drop file into the RISO Dropbox Folder**
	- **b. Google Drive (turn on sharing permissions so we have access to edit)**
	- **c. Attach smaller files directly to your email**
- **6. Fill out this order form, be sure to fill all appropriate fields, and include as much detail as possible.**
- **7. Email the completed order form, with any attachments, to** sbureau@mcad.edu
- Once we receive your file and order form, we will get started prepping your files to print
- We may have questions, or run into issues while printing, please keep an eye on your email as we will contact you there if we need any additional information
- Once your job is complete, we will charge your PaperCut account/department listed on the order form (please ask for a quote in your email order if necessary prior to printing)
- We will bag your print job and place it on the Pick Up shelf outside of the SB
- You will receive an email when the job is complete
- You may use your own paper (we may ask to see a sample before approving) just let us know in your email when you will be dropping it off, and be sure to label the package with your name.
- Please view our KnowledgeBase article for complete setup information
- Check out our many samples in the SB for inspiration
- We may change your requested print settings (e.g. you chose line/solid and the layer has grey tones)
- If you would like to set up an appointment to discuss your project, just email us and we will set that up!

## EMAIL FILE/INFO AND ORDER FORM TO: SBUREAU@MCAD.EDU

## RISOGRAPH *DIGITAL DUPLICATOR*

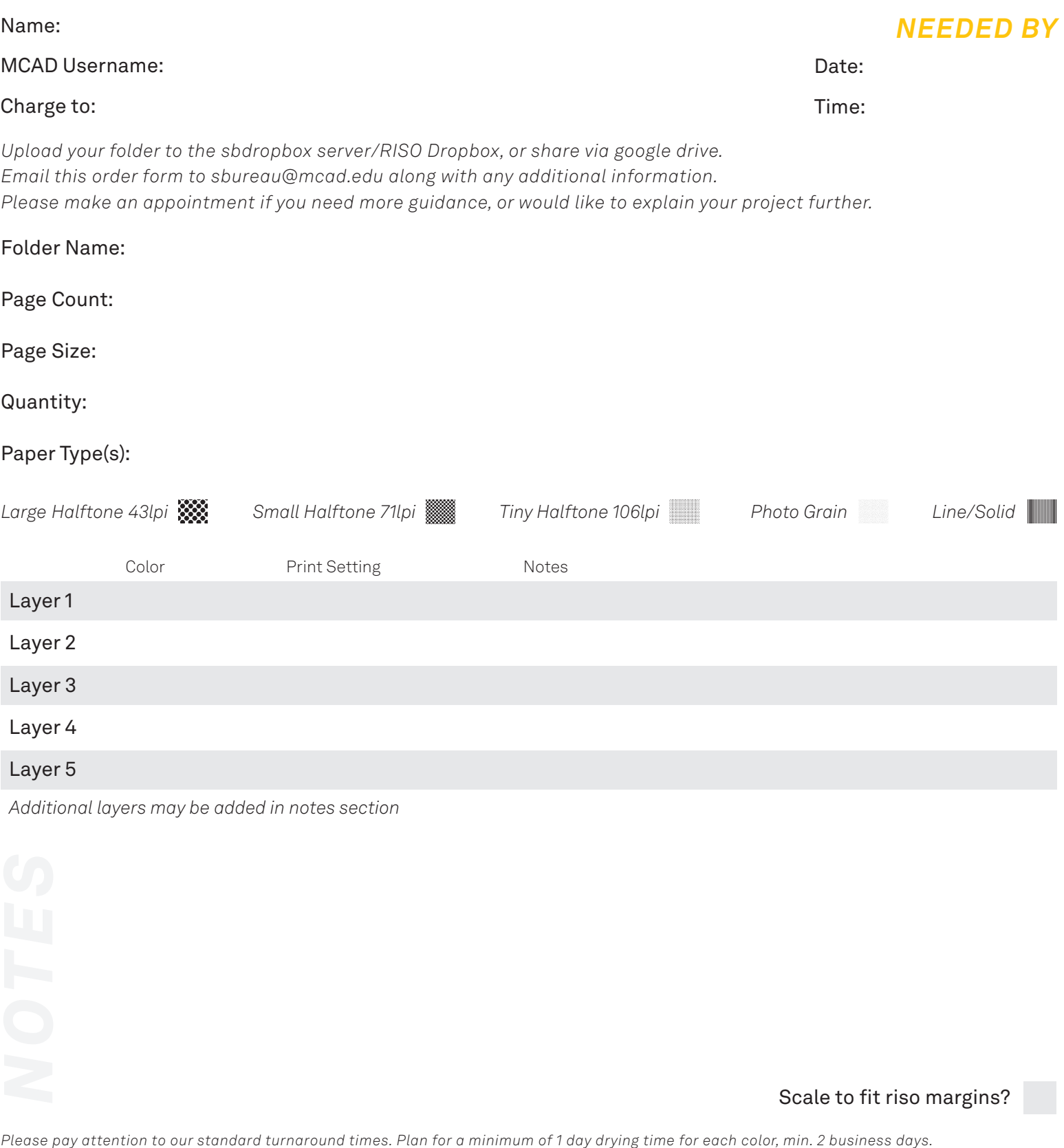

Scale to fit riso margins?

*\$* 

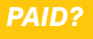